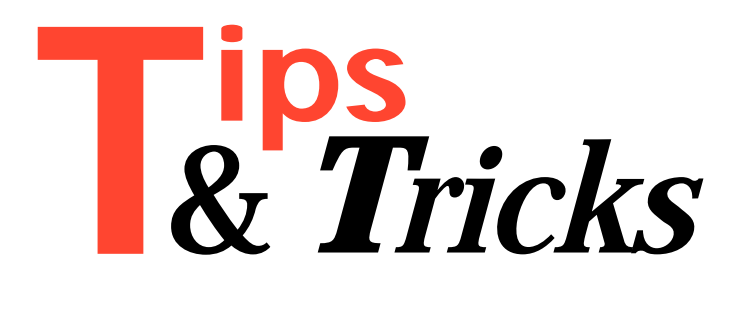

# **Windows Resource Limits – What Limits?**

One of the most common problems that newcomers to Delphi experience is the dreaded 'Error creating window' message. The reason for this message is not a limitation of Delphi, but a limitation of the operating system (Windows 3.1x), as I will continue to explain.

This problem is most easily demonstrated when using the TTabbedNotebook component, or in MDI applications. Normally the scenario is that the overzealous Delphi developer fills the notebook pages or MDI child windows with too many controls. When running the application and paging through the notebook, or creating new MDI child windows, the error message gets displayed.

So why does it happen? Windows controls, eg list boxes and edit controls, make use of your application's local heap to varying degrees. In particular, edit controls store their text in the local heap, although memo controls don't (thanks to some VCL setup code). The local heap is a limited resource and over-use may result in the failure to allocate the necessary data structures in the local heap, leading to a failure to create a window.

A second factor is that the Windows operating system has a global resource limit: a maximum number of windows that can be created. This seems to be a problem particularly with RAD tools, where many windows can be easily created. According to the Microsoft KnowledgeBase document Q112860 *How to Optimize Memory Management in VB 3.0 for Windows*, Windows 3.1 allows around 600 windows to be created at any one time. Effectively, this limit is around 300-400 per application. This might seem more than enough, but bear in mind that every icon and its title on the desktop, the desktop itself, every other open application and its associated controls, as well as every windowed control in your application, uses window handles.

Here's an example. The TTabbedNoteBook component only creates window handles as each page becomes active. However, once the page is displayed, the windows of previously active pages are not destroyed. Should your application contain a TabbedNotebook with 5-10 pages, each page containing up to 40 edit controls (as is sometimes the case in address book applications), around 300 window handles for this application alone could exist after paging has occurred. At this point an exception will occur: 'Error creating Window' (EOutofResources). This exception will occur in a similar way irrespective of which limit is reached first.

So how do we solve the problem? Probably the easiest solution is to recycle controls (first proposed by Mike Toms of the Borland/Digital support desk, UK) by re-using existing controls. This involves changing the parent property of the control as you turn pages. In TabbedNotebooks this is very easy. However, the developer needs to keep track of the re-sizing and re-positioning of the controls. Listing 1 shows some example code which demonstrates the principle.

The second solution is slightly more robust and involves surprisingly little code when implemented for TabbedNotebooks – see Listing 2. When looking at this code you may notice the strange cast of TWinControl to THintWindow. This is because it is the only component which gives public access to the protected method DestroyHandle (ReleaseHandle just calls DestroyHandle). The DestroyHandle releases the window handle of the control, but it still keeps all the other properties of the control safely in the OOP component wrapper. C++/C/VB developers might say, "Yes, *but* what about the contents of edit controls and list boxes etc?". Well the VCL creators were ahead of us – it is all preserved regardless of the updates between creation and destruction. This code could also be used in a TNotebook with a TTabset with little modification: see Listing 3.

In MDI applications things are slightly more difficult, but the principle stays the same. The idea is to destroy the window controls but still continue to display an image of the window's client area when the window is not active. The code in Listing 4 demonstrates the principle but could be improved upon. Note the use of the GetFormImage; again the creators of the VCL provided an easy way of solving the problem by getting a bitmap of the form's image. The MDI child's client area is filled with a TPanel which contains all the

```
➤ Listing 1
```

```
procedure TForm1.TabbedNotebook1Change(Sender:
   TObject; NewTab: Integer; var AllowChange: Boolean);
var PresentPage, NewPage : TWinControl;
begin
   if Sender is TTabbedNotebook then begin
    with TTabbedNotebook(Sender) do begin
       PresentPage :=
         TWinControl(Pages.Objects[PageIndex]);
       LockWindowUpdate(Handle);
       NewPage := TWinControl(Pages.Objects[NewTab]);
       while PresentPage.ControlCount > 0 do
         PresentPage.Controls[0].Parent := NewPage;
       LockWindowUpdate(0);
     end;
   end;
end;
```

```
➤ Listing 2
```

```
procedure TForm1.TabbedNotebook1Change(Sender:
   TObject; NewTab: Integer; var AllowChange: Boolean);
var aPage: TWinControl;
begin
   if Sender is TTabbedNotebook then
    with TTabbedNotebook(Sender) do begin
       aPage := TWinControl(Pages.Objects[PageIndex]);
       LockWindowUpdate(Handle);
       THintWindow(aPage).ReleaseHandle;
       TWinControl(Pages.Objects[NewTab]).HandleNeeded;
       LockWindowUpdate(0);
    end;
end;
```
controls. This is a technique used in OWL 2.5 and MFC, which makes it easier to destroy the child controls by destroying their parent, the Panel.

I hope you will find this useful in your development.

Contributed by Roy Nelson, Borland UK European Technical Team

## **Big Arrays**

64k limitation on arrays too small? Can't wait for Delphi 32? Try the array object on this issue's free disk (file ARRAYU.PAS), which is limited only by the size of Windows' accessible memory. Apart from a call to the

➤ *Listing 3*

```
procedure TForm1.TabSet1Change(Sender: TObject;
   NewTab: Integer; var AllowChange: Boolean);
var aPage: TWinControl;
begin
   LockWindowUpdate(Handle);
   if Sender is TTabset then
    with TTabSet(Sender) do begin
      if TabIndex > -1 then begin
         aPage := TWinControl(Tabs.Objects[TabIndex]);
         THintWindow(aPage).ReleaseHandle;
         TWinControl(Tabs.Objects[NewTab]).HandleNeeded;
       end;
     end;
   LockWindowUpdate(0);
end;
```
# ➤ *Listing 4*

```
procedure TMDIChild.FormClose(Sender: TObject;
   var Action: TCloseAction);
begin
   Action := caFree;
end;
procedure TMDIChild.FormDeactivate(Sender: TObject);
begin
   aBitmap := GetFormImage;
   LockWindowUpdate(Handle);
   THintWindow(Panel1).ReleaseHandle;
   LockWindowUpdate(Handle);
end;
procedure TMDIChild.FormPaint(Sender: TObject);
begin
   if Assigned(aBitmap) then Canvas.Draw(0,0,aBitmap);
end;
procedure TMDIChild.FormMouseDown(Sender: TObject;
   Button: TMouseButton; Shift: TShiftState;
   X, Y: Integer);
begin
   FormResize(nil);
end;
procedure TMDIChild.FormResize(Sender: TObject);
var ParentForm: TForm;
begin
    if Assigned(aBitmap) then aBitmap.Free;
   aBitman := nil:
    LockWindowUpdate(Handle);
    Panel1.HandleNeeded;
   ParentForm := GetParentForm(Panel1):
   ParentForm.ActiveControl := Panel1:
    with Panel1 do begin
      BringToFront;
 Visible := false;
 Visible := True;
    end;
   LockWindowUpdate(0);
end;
```
constructor and destructor and a slightly different declaration, this object can be treated just like any other array, only much bigger.

Let's take an example: you want an array of 100,000 Doubles. Trying array[1..100000] of Double won't work. Instead, do the following: take the ARRAYU.PAS file on the disk and change the first type definition from:

TItemType = Longint;

to:

```
TItemType = Double;
```
This type defines what the array object will contain. Where you would declare the array itself as:

MyArray: array[1..100000] of Double;

instead declare:

MyArray: TArray;

Before you use it for the first time, call:

MyArray := TArray.Create(1, 100000);

where the two parameters are the upper and lower limits, and after you are done with it call MyArray.Free. Apart from that, the object can be accessed like any normal array:

```
if MyArray[1] \leq 5 then MyArray[2] := 20.2;
```
With Delphi 32 not that long off, some conditional compilation can be employed to cater for this object and proper large arrays when available. There is an example project on the disk called HUGEARAY.DPR which shows the array in use. It allows you to allocate an array of as many Longints as you like, populate them with their element number and then list as many of them as you please. Here's the code snippet that sets the array up:

```
Arr := TArray.Create(LowerBound.Value,
                      UpperBound.Value);
for Loop := Arr.Low to Arr.High do
   Arr[Loop] := Loop;
```
Some (currently read-only) properties of the object that are useful include Size, Low and High, which return the number of elements, lowest element number and highest element number respectively.

It wouldn't take forever to modify the Size property so that you could dynamically extend and contract the array at runtime with a combination of reallocating the memory occupied by the array (GlobalRealloc) and copying the old array into it (hmemcpy).

Contributed by Brian Long (CompuServe 76004,3437)

**Hiding The Titlebar**<br>A lot of people are asking if it is posible to hide and then **All Duman Expansion** show the titlebar from a window in a Delphi application *while the application is running*. The two procedures in Listing 5 show how to do this.

Contributed by Claus Ziegler from Denmark (email ziegler@winboss.dk)

### **Creating Paradox Auto-Increment Fields**

Listing 6 shows a method for creating a Paradox table containing an *auto-increment* field within a Delphi application, using SQL with a T0uery. Does anyone know how to do this for a TTAble, just using BDE calls?

Stephen Thompson (Steve@DDEN.DEMON.CO.UK)

```
➤ Listing 6
```

```
with Query1 do begin
 DatabaseName := 'DBDemos';
  with SQL do begin
    Clear;
 Add('CREATE TABLE "PDoxTbl.db" (ID AUTOINC,');
 Add('Name CHAR(255),');
 Add('PRIMARY KEY(ID))');
    ExecSQL;
 Clear;
 Add('CREATE INDEX ByName ON "PDoxTbl.db" (Name)');
    ExecSQL
  end;
end;
```

```
Procedure TYourFormName.HideTitlebar;
Var Save : LongInt;
Begin
   If BorderStyle = bsNone then Exit;
  Save := GetWindowLong(Handle,gwl_Style);
   If (Save and ws_Caption) = ws_Caption then Begin
    Case BorderStyle of
       bsSingle,
       bsSizeable :
         SetWindowLong(Handle,gwl_Style,Save and
         (Not(ws_Caption)) or ws_border);
       bsDialog :
         SetWindowLong(Handle,gwl_Style,Save and
         (Not(ws_Caption)) or ds_modalframe or
         ws_dlgframe);
    End;
    Height := Height - getSystemMetrics(sm_cyCaption);
    Refresh;
  End;
end;
Procedure TYourFormName.ShowTitlebar;
Var Save : LongInt;
begin
  If BorderStyle = bsNone then Exit:
  Save := GetWindowLong(Handle,gwl_Style);
  If (Save and ws_Caption) <> ws_Caption then Begin
    Case BorderStyle of
       bsSingle,
       bsSizeable :
         SetWindowLong(Handle,gwl_Style,Save or
        ws Caption or ws border):
       bsDialog :
 SetWindowLong(Handle,gwl_Style,Save or
 ws_Caption or ds_modalframe or ws_dlgframe);
    End;
   Height := Height + getSystemMetrics(sm_cyCaption):
    Refresh;
  End;
end;
```
# **Update: Custom Clipboard Formats**

# *by Xavier Pacheco*

Thanks to Hallvard Vassbotn for pointing out an oversight in Issue 3's *Custom Clipboard Formats* article. In the article, the TBirthDay.PasteFromClipBoard method declared a variable Size, which was used in the statement:

```
if SizeOf(FPersonRec) GlobalSize(Data) then
  Size := GlobalSize(Data):
```
however, the following statement neglected to make use of the Size variable:

Move(DataPtr^, FPersonRec, SizeOf(FPersonRec));

The correct code should read:

```
if SizeOf(FPersonRec) GlobalSize(Data) then
   Size := GlobalSize(Data)
else
  Size := SizeOf(FPersonRec);
Move(DataPtr^, FPersonRec, Size);
```
Also, the outer try..except statement in that same method was unnecessary. The memory referenced by the Data variable does not have to be freed in this method since Windows will manage this memory block already. Listing 1 below shows the corrected version of the PasteFromClipBoard method (also on the disk).

#### ➤ *Listing 1*

```
procedure TBirthday.PasteFromClipBoard;
var
  Data: THandle;
  DataPtr: Pointer;
   Size: Integer;
begin
   { Get the data on the clipboard }
   Data := ClipBoard.GetAsHandle(CF_BIRTHDAY); 
   { Exit is unsuccessful } 
   if Data = 0 then Exit;
   { Lock the Global memory object } 
   DataPtr := GlobalLock(Data); 
   try
     if SizeOf(FPersonRec) > GlobalSize(Data) then
       Size := GlobalSize(Data)
     else
      Size := SizeOf(FPersonRec);
      Copy contents of DataPtr to Buffer }
     Move(DataPtr^, FPersonRec, Size);
   finally
     GlobalUnlock(Data); {Unlock global memory object}
  end;
end;
```